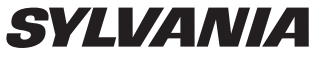

Lecteur audio numérique

# Votre Guide de poche FR

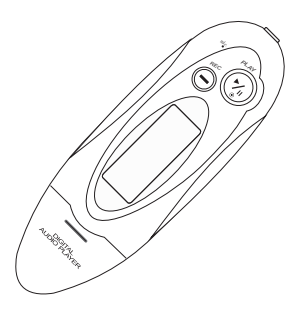

Connexion

## $\overline{2}$ Transfert de musiques

 $\vert 3 \vert$ Raccordez vos écouteurs & appréciez

SMP1050

### SMP1050

## Table des matières

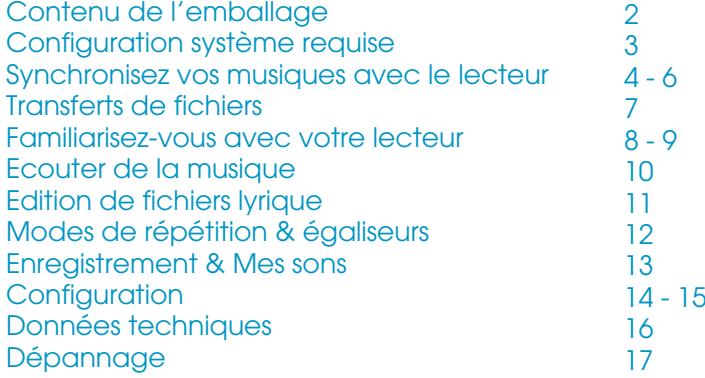

### Contenu de l'emballage

# Contenu de l'emballage

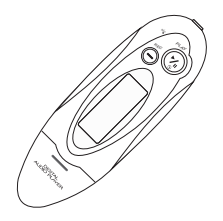

Lecteur audio numèrique

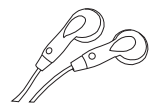

Ecouteurs

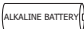

1 pile AAA 1.5V

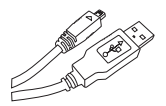

Cordon USB

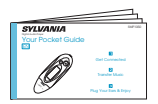

#### Votre guide de poche

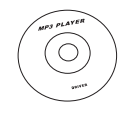

Disque CD-ROM contenant le pilote du lecteur mèdia pour Windows® 98

Vous aurez besoin d'un ordinateur ayant la configuration suivante:

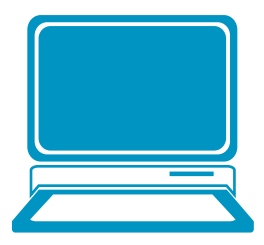

Windows® 98/2000/XP/Vista Processeur Pentium ou plus rapide Lecteur de CD-ROM 64Mo de mémoire vive 30Mo d'espace libre sur le disque dur Un port USB libre

Pour les utilisateurs de Windows® 98,

veuillez installer le pilote contenu dans le CD-ROM avant de copier tout fichier dans votre lecteur.

#### Synchronisez vos musiques avec le lecteur

Vous pouvez utiliser le lecteur Windows Media 10 sous Windows® XP SP2 pour synchroniser les musiques téléchargées légalement depuis internet et disposant d'une licence de validité pour le lecteur.

Lorsqu'une musique est téléchargée illégalement et sans licence, la synchronisation devient impossible.

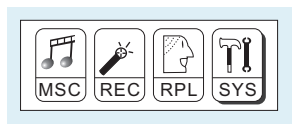

Etape 1: Définissez le mode de fonctionnement du lecteur sur Périphérique média avant de raccorder celui-ci à votre ordinateur. Appuyez sur la touche MODE vers la gauche/vers la droite pour sélectionner SYS dans le menu principal, appuyez ensuite sur la touche MODE pour accéder à son sous-menu.

Appuyez sur la touche MODE vers la droite pour sélectionner Mode de fonctionnement, appuyez sur la touche MODE pour accéder à la liste de ces options. Appuyez ensuite sur la touche MODE vers la gauche/vers la droite pour sélectionner Périphérique média et appuyez sur la touche MODE pour confirmer.

4

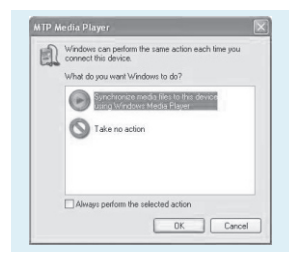

Etape 2: raccordez le lecteur à un port USB de votre ordinateur. Une boite de dialogue s'affiche, choisissez , **périphérique en utilisant le lecteur Windows média** cliquez sur **OK** pour continuer. **Synchroniser les fichiers médias avec ce** 

#### Synchronisez vos musiques avec le lecteur

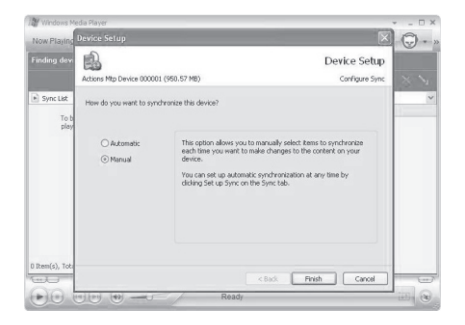

Etape 3: le lecteur Windows média détecte le périphérique automatiquement. Au bout d'un instant, la boite de dialogue Configuration du nouveau périphérique détecté s'affiche, choisissez **Manuel** et cliquez sur **Terminer**.

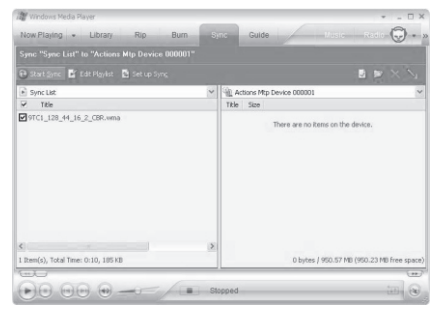

Etape 4: le lecteur Windows média s'ouvre. Faites glisser et déposez les musiques téléchargées dans la liste de Sync., sélectionnez ensuite **Lancer la**  synchronisation. Les musiques seront ensuite synchronisées avec le lecteur.

## Synchronisez vos musiques avec le lecteur

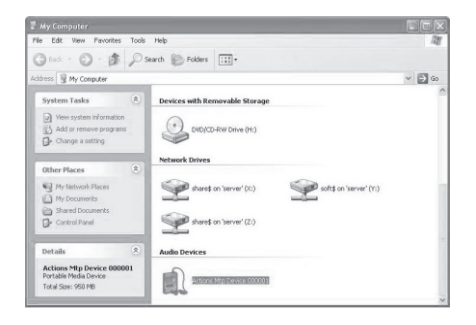

Etape 5: Les musiques synchronisées se trouvent dans le lecteur. Cliquez sur l'icône Poste de travail située sur le **bureau**, vous pouvez apercevoir un périphérique audio nommé Actions périphérique MTP 000001, cliquez dessus pour visionner les musiques synchronisées

Etape 6: Lorsque vous souhaitez déconnecter le périphérique MTP, il vous suffit juste de déconnecter le lecteur de votre ordinateur. Vous verrez ensuite **Actions**  périphérique MTP 000001 disparaitre.

Une fois les musiques synchronisées avec le lecteur, l'heure de l'horloge de l'ordinateur est également synchronisée avec le lecteur.

Vous pouvez accéder à **l'heure DRM**  (sous-menu **SYS**) pour vérifier.

#### Transferts de fichiers

# Connectez votre lecteur & Transférez des fichiers

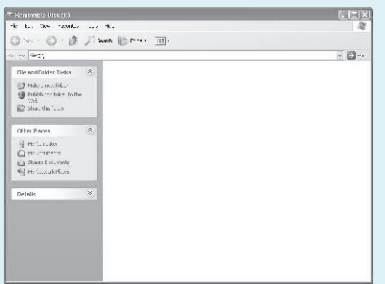

#### Etape 1:

Définissez le mode de fonctionnement du lecteur sur Disque USB (référez-vous à la page 4). Raccordez le lecteur au port USB de votre ordinateur. Une fois le raccordement terminé, la fenêtre **Disque amovible** s'affiche. Reconnectez le lecteur si cette fenêtre ne s'affiche pas.

#### Etape 2:

Faites glisser et déposer vos fichiers audio dans le disque amovible. Vous pouvez créer des dossiers dans le disque amovible. Fermez la fenêtre Disque amovible et déconnectez le lecteur de votre ordinateur une fois le transfert de données terminé.

## Familiarisez-vous avec votre lecteur

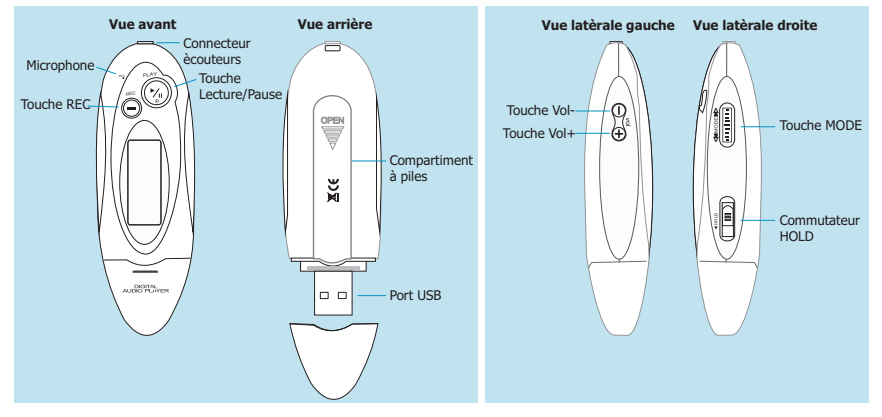

# Utilisation des touches

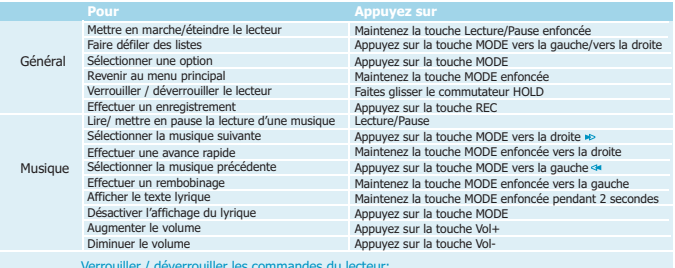

Verrouiller / déverrouiller les commandes du lecteur: Lorsque vous souhaitez verrouiller le lecteur tout en écoutant une musique, vous pouvez faire glisser le commutateur HOLD, toutes les touches seront ainsi verrouillées. Vous pouvez ensuite déverrouiller le lecteur en repositionnant le commutateur.

#### Ecouter une musique

# Ecouter une musique

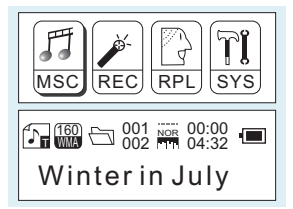

Sélectionnez MSC dans le menu principal et appuyez sur la touche MODE pour accéder au mode Musique, vous pouvez ensuite sélectionner une musique en appuyant sur la touche MODE vers la gauche/vers la droite, et appuyez sur la touche Lecture/Pause pour lancer la lecture de la musique sélectionnée.

# Affichage du lyrique

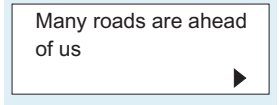

Lorsque vous écoutez une musique, vous pouvez appuyer sur la touche Lecture/Pause pour mettre en pause/continuer la lecture de la musique sélectionnée; appuyez sur la touche MODE vers la gauche/vers la droite pour sélectionner la musique précédente/suivante; maintenez la touche MODE enfoncée vers la gauche/vers la droite pour effectuer un rembobinage/avance rapide. Pour régler le volume, appuyez sur les touches Vol- / Vol+.

Lorsque vous écoutez une musique, appuyez sur la touche MODE pendant 2 secondes pour afficher le texte lyrique synchrone. Vous pouvez appuyer sur la touche MODE pour désactiver l'affichage du lyrique.

#### Edition de fichiers lyrique

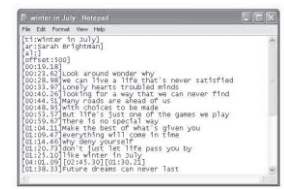

#### п Fift: Formal Stess Hale New Ctrl+N Chiled Creo.  $\mathcal{L}_{\text{max}}$ Children. and wonder wh Page Setup. we a life that's never satisfied<br>harts troubled minds Date & Childa for a way that we can never find is are ahead of us  $F - 2$ Lices to be made 00:53.57 But life's just one of the games we play<br>00:59.67 There is no special way  $[001104.07]$  There is no special way<br> $[01104.11]$  Make the best of what's given you<br> $[01109.47]$  everything will come in time<br> $[01104.46]$  why deny yourself<br> $[01120.73]$  don't just let life pass you by<br> $[01120.73]$  don't [01:38.33] Future dreams can never last 6

## Edition de fichiers lyrique

Vous pouvez copier un texte lyrique depuis internet, et créer ensuite un nouveau fichier texte sur votre PC, copiez le texte, puis sauvegardez le document sous l'extension **.LRC** comme indiqué ci-dessous.

Placez les deux fichiers .LRC et .MP3 (ou .WMA) de la même musique dans le même répertoire du disque amovible. Le texte lyrique devrait s'afficher lorsque vous lancez la lecture de cette musique.

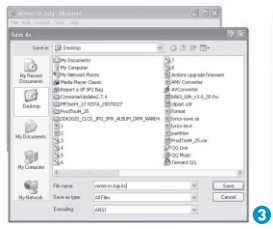

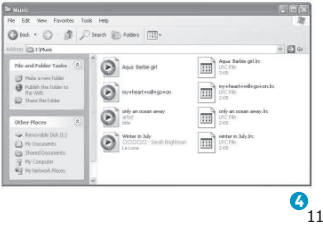

### Mode Répétition & égaliseurs

## Mode Répétition

Procédure:

Lorsque vous écoutez une musique, appuyez sur la touche MODE pour accéder à l'interface de sélection. Sélectionnez Répétition et appuyez sur la touche MODE à nouveau pour accéder à l'interface de sélection du mode de **répétition**.

Vous pouvez appuyer sur la touche MODE vers la gauche/vers la droite pour sélectionner un mode de répétition, et appuyez sur la touche MODE pour confirmer les réglages effectués.

## **Egaliseurs**

Procédure:

Lorsque vous écoutez une musique, appuyez sur la touche MODE pour accéder au menu. Appuyez sur la touche MODE vers la droite pour sélectionner l'option **Egaliseur**, et appuyez sur la touche MODE pour accéder à l'interface de sélection des **Egaliseurs.** 

Vous pouvez appuyer sur la touche MODE vers la gauche/vers la droite pour sélectionner l'égaliseur de votre choix, et appuyez sur la touche MODE pour confirmer les réglages effectués.

7 modes de répétition sont disponibles: Normal, Répéter 1, Répertoire, Répétition du répertoire, Tout répéter, Aléatoire, Intro.

**Normal** Les musiques seront lues dans l'ordre jusqu'à la dernière et jusqu'à ce que vous désactiviez cette fonction.

**Répéter 1** La musique sélectionnée sera lue en boucle jusqu'à ce que vous

**Répertoire** Les musiques du répertoire sélectionné seront lues une fois et jusqu'à ce que vous désactiviez cette fonction.

**Répétition du répertoire** Les musiques du répertoire sélectionné seront lues en boucle jusqu'à ce que vous désactiviez cette fonction.

**Tout répéter** Les musiques seront lues en boucle jusqu'à ce que vous désactiviez

**Aléatoire** Les musiques seront lues aléatoirement jusqu'à ce que vous désactiviez cette fonction.

**Intro** Les dix premières secondes de chaque musique seront lues jusqu'à ce que vous désactiviez cette fonction.

7 EQ Modes are available: Natural, Rock, Pop, Classic, Soft, Jazz, DBB.

### Enregistrement & Mes sons

# **Enregistrement**

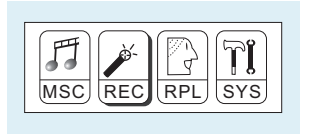

Appuyez sur la touche MODE vers la gauche/vers la droite pour sélectionner l'option Enregistrement du menu principal. Appuyez ensuite sur la touche MODE pour accéder au mode Enregistrement. Vous pouvez appuyer sur la touche Lecture/Pause pour démarrer l'enregistrement, puis sauvegardez l'enregistrement en maintenant enfoncée la touche MODE.

Vous pouvez accéder rapidement au mode Mes sons: En mode Arrêt, appuyez sur la touche REC pour accéder au mode Enregistrement et démarrer l'enregistrement.

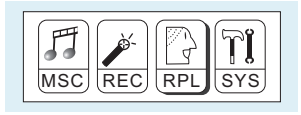

## Mes sons

sélectionner l'option Mes sons du menu principal. Appuyez sur la touche MODE pour accéder au mode Mes sons. Vous pouvez appuyer sur la touche MODE vers la gauche/vers la droite pour sélectionner un enregistrement, appuyez ensuite sur la touche Lecture/Pause pour lancer la lecture de l'enregistrement. Appuyez sur la touche MODE vers la gauche/vers la droite pour

Pour supprimer l'enregistrement sélectionné, vous pouvez appuyer sur la touche MODE pour accéder au sous-menu. Appuyez sur la touche MODE vers la droite pour sélectionner **Supprimer**, et appuyez sur la touche MODE pour confirmer. Une boite de dialogue "Suppression de fichiers" apparait. Appuyez sur la touche MODE vers la gauche/vers la droite pour sélectionner **OUI**, et appuyez sur la touche MODE pour confirmer.

#### Configuration

# Sélection de la langue

#### Etape 1:

Appuyez sur la touche MODE vers la gauche/vers la droite pour sélectionner l'option <mark>SYS</mark> du menu principal, appuyez ensuite sur la touche MODE pour accéder à son sous-menu.

#### Etape 2:

Appuyez sur la touche MODE vers la droite pour sélectionner Langue, appuyez ensuite sur la touche MODE pour confirmer.

#### Etape 3:

Vous pouvez sélectionner la langue de votre choix en appuyant sur la touche MODE vers la gauche/vers la droite, appuyez ensuite sur la touche MODE pour confirmer les réglages effectués.

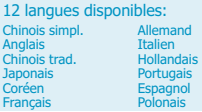

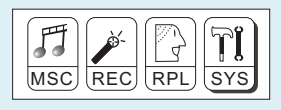

# Réglage de l'horloge

Etape 1: Sélectionnez l'option Horloge du sous-menu SYS, et appuyez sur la touche MODE pour accéder à l'interface de configuration de l'horloge.

Etape 2: Vous pouvez appuyer sur les touches Vol- / Vol+ pour vous déplacer parmi Année : Mois : Jour : Heures : Minutes : Secondes. Appuyez ensuite sur la touche MODE vers la gauche/vers la droite pour régler.

Etape 3: enfin, appuyez sur la touche MODE pour confirmer les réglages effectués.

Une fois les réglages systèmes terminés, appuyez sur la touche MODE vers la droite pour sélectionner l'option Quitter du sous-menu **SYS**, appuyez ensuite sur la touche MODE pour quitter l'interface **SYS**.

### Configuration

# Arrêt automatique

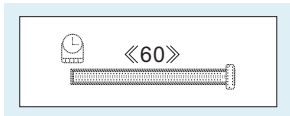

#### Etape 1:

Appuyez sur la touche MODE vers la droite pour sélectionner l'option Arrêt du sous-menu SYS, et appuyez sur la touche MODE pour accéder à son sous-menu.

Sélectionnez Heure d'arrêt et appuyez sur la touche MODE pour confirmer.

#### Etape 2:

Vous pouvez régler l'heure d'arrêt du lecteur en appuyant sur la touche MODE vers la gauche/vers la droite, appuyez ensuite sur la touche MODE pour confirmer les réglages effectués.

En mode HOME (aucune touche n'a été pressée), le lecteur s'éteindra automatiquement une fois la durée définie écoulée. Vous pouvez définir cette option sur "0" pour la désactiver.

## Vérification de l'état de la mémoire

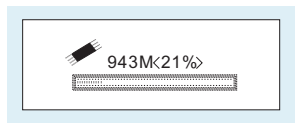

l'option Infos mémoire du sous-menu SYS, et appuyez sur la touche MODE pour confirmer. Appuyez sur la touche MODE vers la droite pour sélectionner

L'état de la mémoire utilisée s'affiche.

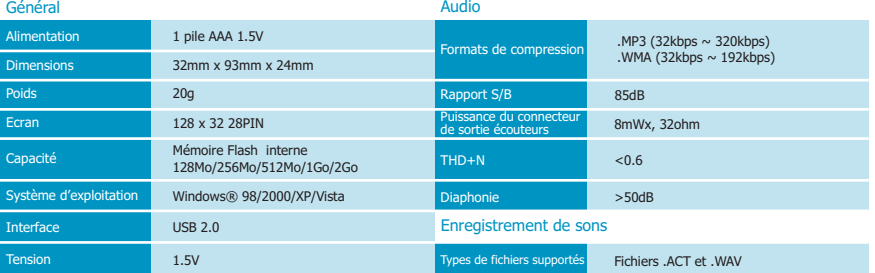

# Que dois-je faire lorsque…

Q: Il m'est impossible de copier un fichier dans le disque amovible lors de la première utilisation, un message me dit que le disque est plein.

A: Vous pouvez formater le disque en premier, puis copier des fichiers à nouveau dans celui-ci.

Q: J'ai copié des fichiers audio dans le lecteur, mais lorsque je choisis d'écouter de la musique, le message «Le disque est vide» s'affiche encore.

A: Il se peut que le niveau de charge de la pile soit faible. Vous pouvez la remplacer par une pile neuve et essayez d'écouter de la musique à nouveau.

Q: Je ne peux pas accéder au mode MUSIQUE après avoir utilisé le lecteur pendant une certaine période.

A: Vous devriez formater la mémoire du lecteur lorsque celui-ci est raccordé à un ordinateur. (N'oubliez pas de sauvegarder les données dans votre lecteur avant de réaliser l'opération ci-dessus.)

# Pour mettre au rebut votre ancien produit

L'équipement électrique et électronique (EEE) contient des matériaux, pièces et substances pouvant être dangereux à l'environnement et dangereux à la santé humaine si les déchets de l'équipement électrique ou électronique (WEEE) ne sont pas mis convenablement au rebut.

Les équipements marqués avec le logo WEEE (comme illustré à droite), ne devraient pas être jetés dans vos déchets domestiques. Contactez votre autorité locale de mise au rebut, étant donné qu'ils pourront vous fournir des détails sur les options de recyclage dans votre région.

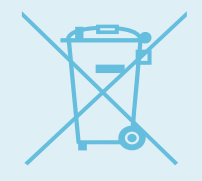

Spécifications techniques sujettes à des modifications sans préavis. Aucune partie de ce document ne peut être reproduite ou transmise sous quelque forme ou quelque moyen que ce soit, électronique ou mécanique, y compris la photocopie et l'enregistrement ou la traduction vers une autre langue pour tout usage sans le consentement écrit préalable du fabricant.Tous les noms, logos et marques de commerce déposées mentionnés dans ce document sont la propriété de leurs

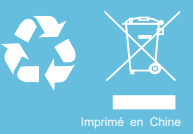